# USER MANUAL

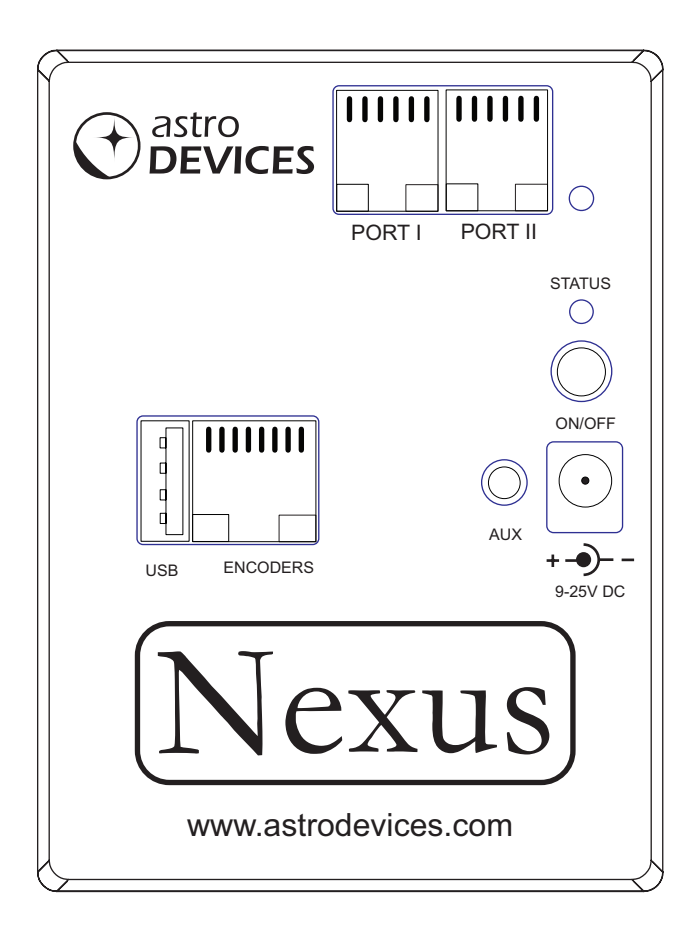

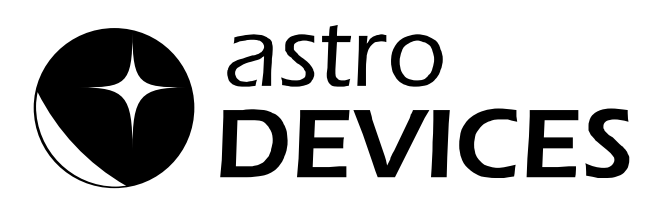

Version 1.2 Firmware version 1.X Last revised on January 12, 2012 Printed in Australia

## **Copyright**

Copyright © 2012, Astro Devices. All rights reserved.

No part of this manual may be reproduced or transmitted in any form for any purpose other than the purchaser's personal use, without the express written permission of Astro Devices.

*Astro Devices* reserves the right to make changes and improvements to its product without providing a notice.

## **Precautions and Safety**

**Electricity** 

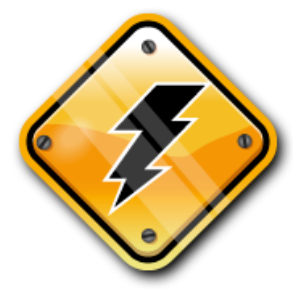

Do not handle power plug and adapter with wet hands. Electrical shock may result.

Immediately power off the product and unplug the DC adapter and/or batteries if smoke or odours emit from the product.

Immediately power off the product and unplug the DC adapter and/or batteries if water or other liquids are present.

Product

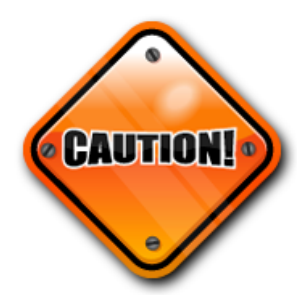

Do not drop or subject the device to impact. Keep it away from harsh environments including humid, dusty, and smoky areas.

Do not use excessive force on the connectors or attempt to disassemble the device.

Do not place heavy objects on the product. Damage to your products may result from improper use.

## **Technical Support**

Astro Devices 198 The Esplanade, SYLVANIA, NSW 2224 AUSTRALIA ABN 75 270 616 917 E-Mail: support@astrodevices.com Website: http://www.astrodevices.com

# **Thank you**

Thank you for purchasing Nexus WiFi electronic telescope interface. We hope you enjoy it! This user manual will get you started and help you make the most of your Nexus.

## **Introduction**

Nexus is a computerised WiFi wireless adapter for your telescope. It works with most popular telescopes – on equatorial or Alt-Azimuth mounts.

Nexus can be configured to function as a DSC and/or RS232 to WiFi adapter.

Nexus, a 9V battery, two optical encoders, cable and a tablet or computer will transform your telescope into a computerised telescope making locating all those hard to find objects an easy task. Also Nexus communicates wirelessly with your tablet or personal computer so you will find no wires to trip over in the darkness.

You will need planetarium software in order to use Nexus.

# **Product Features**

Below is a short outline of main features of your Nexus.

- Supports extended Ouranos, Bbox, Sky Commander and ServoCAT communication protocols
- Handles TTL quadrature optical encoders with practically unlimited number of pulses per second
- Dual power source internal 9V battery or external 9-25V DC
- Operating temperature range from -20<sup>°</sup>C to +50<sup>°</sup>C (-5<sup>°</sup>F to +120<sup>°</sup>F)
- Humidity 10%-90% non-condensing
- FCC / CE/ IC certified 2.4GHz IEEE 802.11b/g transceiver
- Supports Adhoc and infrastructure WiFi networks
- Supports WPS (WiFi Protected Setup)
- Secure Wi-Fi authentication schemes (WEP/WPA/WPA2)
- Class I WiFi device (up to 150 meters)
- Uses 2412 ~ 2484MHz Unlicensed ISM band (channels 1-14)
- Two RS232 ports
- USB providing up to 1A, 5V power
- Uses a 32-bit MIPS CPU.
- Power consumption (without encoders connected) 45 mA from 9V batteries or 35 mA from 12V DC external power
- Reverse polarity protection
- RoHS compliant

# **System Requirements**

Nexus uses a WiFi communication module and requires one of the following to be connected to:

- iOS devices (iPhone, iPad, iPod touch) running iOS 3.0+
- Android devices with WiFi that support Ad-hoc connection or have support for WiFi access point running Android 2.2+
- PC with WiFi support (running Windows XP or Windows 7).
- Apple computers with WiFi support (running Mac OS X).

Please also refer to the system requirements for your favourite planetarium software.

# **Package Content**

The package contains:

- **Nexus**
- User manual
- Wall mount panel with screws
- RJ45 to DB9 converter
- RJ45 to RJ12 cable
- DC 2.1mm to cigarette lighter power cable

For using Nexus in the field we advise on using rechargeable batteries or external power source.

# **Controls**

All controls are situated on front panel of Nexus:

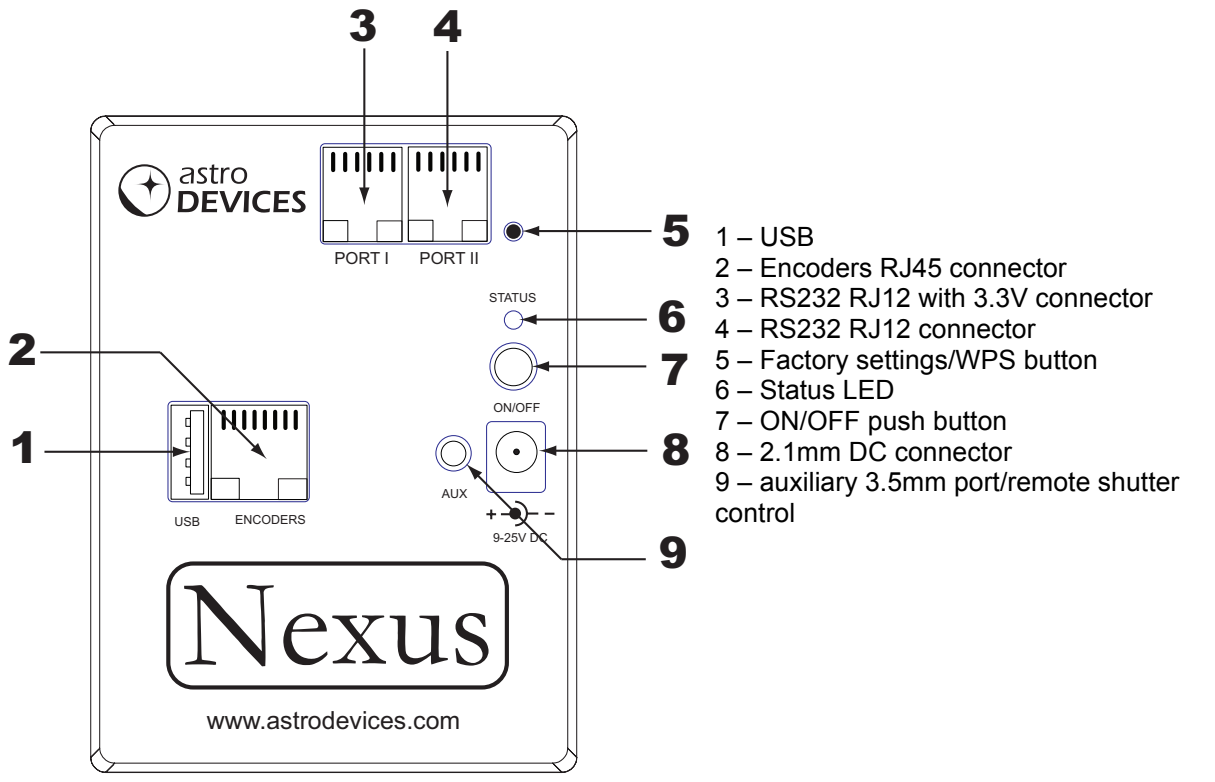

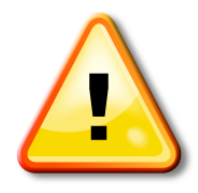

#### **WARNING:**

Do not connect Nexus to an external power source that is not within the specified voltage range. Nexus has internal over-current protection but it is safer to use it with the power source specified. The USB port can be used to charge your portable computing device and Nexus can provide up to 1A.

Do not charge your portable device from the USB port while Nexus is powered by 9V internal battery!

The status LED reports different states of Nexus:

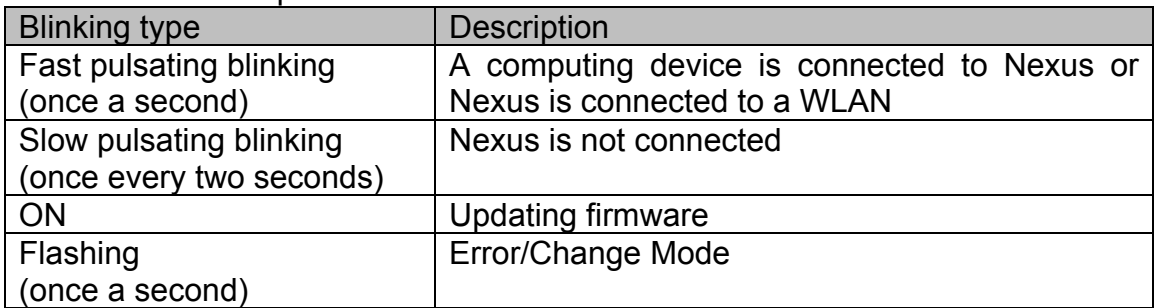

## **Connecting Nexus to Your Telescope/Other Devices**

Nexus can operate in various modes:

- Wireless DSC
- Wireless DSC connected to ServoCat
- Wireless DSC and Serial to WiFi adapter
- Serial to WiFi adapter

#### *Wireless DSC*

The following diagram illustrates how Nexus is connected to a telescope:

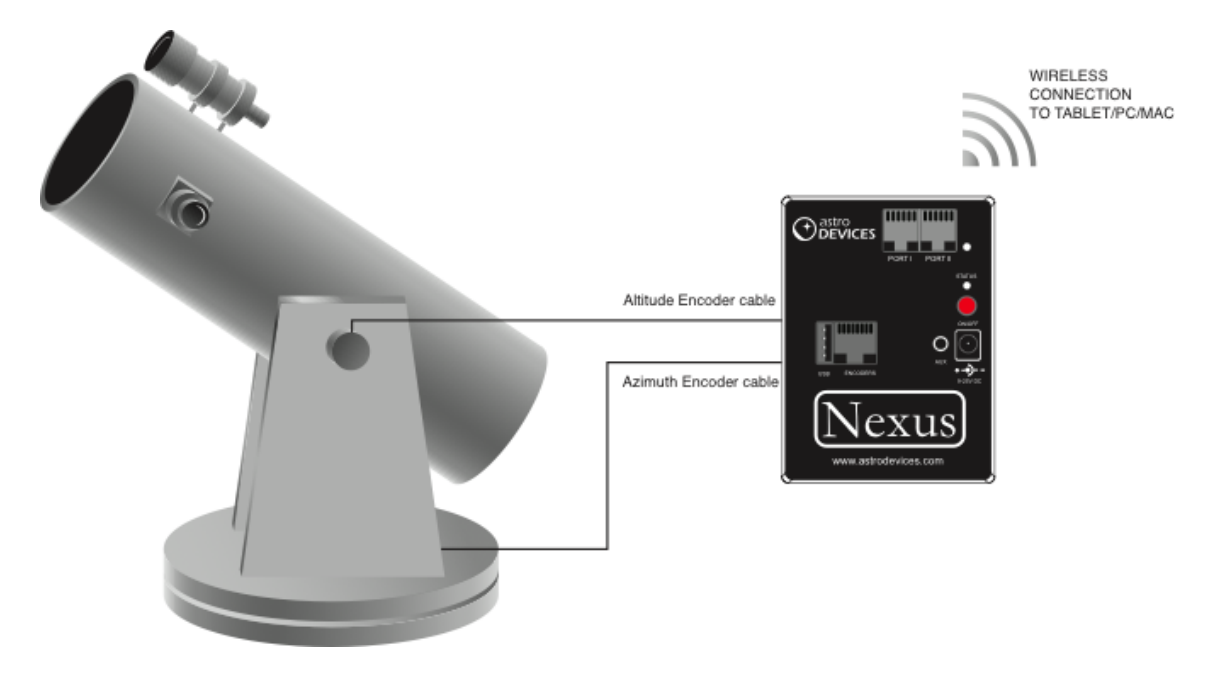

Nexus constantly detects pulses sent by the encoders and translates them into absolute angular positions. Planetarium software periodically (depending on the settings) requests current encoders' position and converts it to real sky coordinates. Then the position of the telescope is usually reflected on the screen by a cross hair. An alignment procedure needs to be performed before the planetarium software can start showing where the telescope is pointing. Please refer to the user manual of the planetarium software for details on performing the alignment procedure.

Please note that the connection to a telescope mounted on equatorial mount is the same except the Azimuth cable is connected to the RA (right ascension) encoder while the Altitude cable is connected to the Declination encoder.

## *Wireless DSC with ServoCAT*

The following diagram shows how Nexus should be connected when used together with ServoCAT:

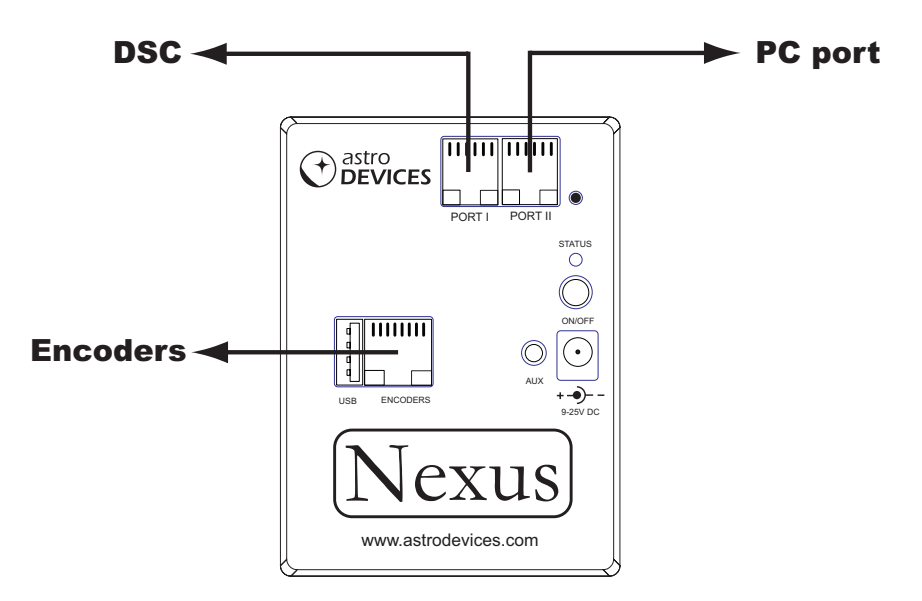

Where 'DSC' and 'PC Port' are the names of the ports on ServoCAT.

Please note that a two star alignment should be performed before ServoCAT can track and execute goto commands.

## *Wireless DSC and Serial to WiFi adapter*

Nexus can be used as a wireless DSC and serial to WIFi adapter. In this mode Nexus is used for a 'push-to' DSC on a telescope while Port I and Port II can be connected to other telescopes/devices.

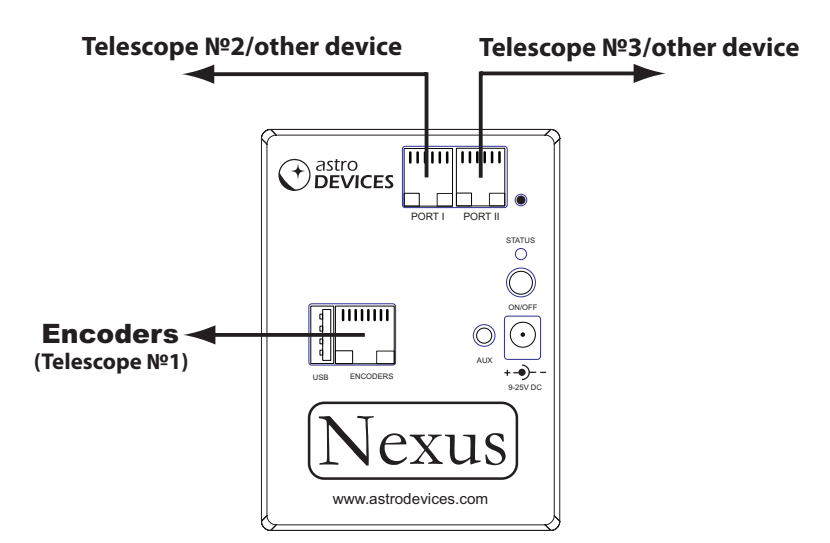

## *Serial to WiFi adapter*

In this mode the 'Encoders' port is not used. Port I and Port II can be connected to telescope(s)/other device(s) and Nexus functions as a serial to WiFi adapter.

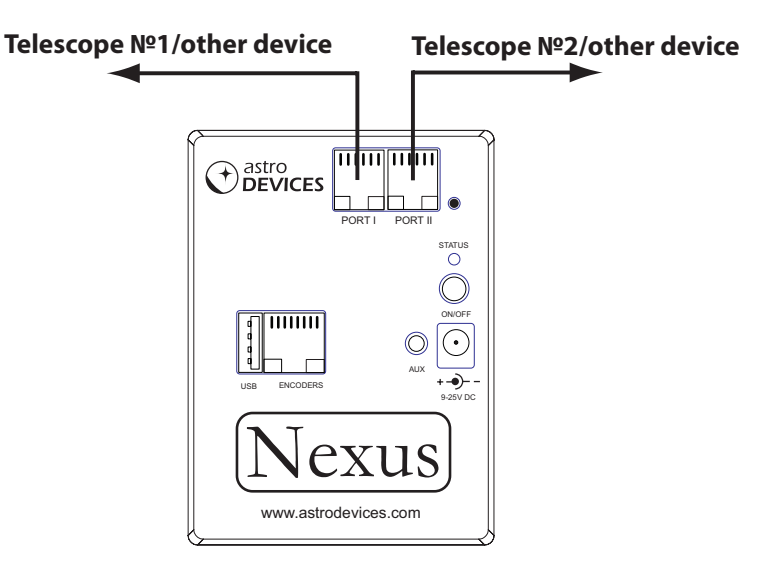

# **Ports Pin Descriptions**

## *Encoders*

Nexus has a standard RJ-45 connector to connect it to rotary encoders of your telescope. The pins are numbered according to the following diagram:<br> $PIN 1$ 

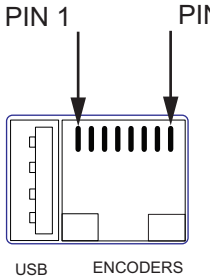

The pin descriptions are in the following table:

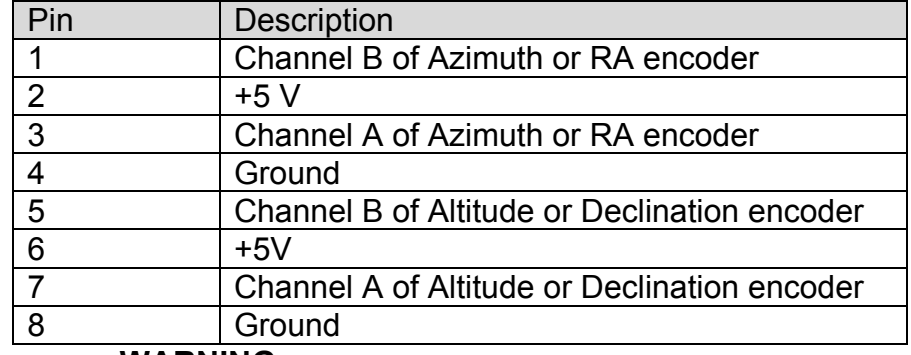

#### **WARNING:**

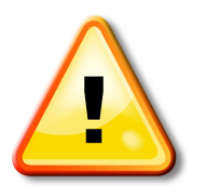

Nexus's encoders' inputs do NOT have input protection, care must be taken not to exceed the maximum input voltage of +5V DC on any input, and the inputs should never be driven to negative voltages below GROUND. This will cause permanent damage to the internal circuits of Nexus.

Nexus only works with TTL (Transistor-Transistor Logic) rotary encoders with quadrature output.

## *RS232 ports (Port I and Port II)*

Nexus has two RS-232 ports. It uses a standard RJ-12 connector. The pins are numbered according to the following diagram:

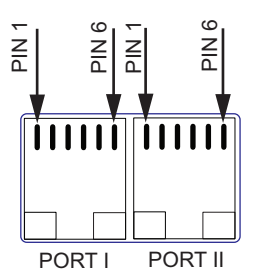

The pins description is as follows:

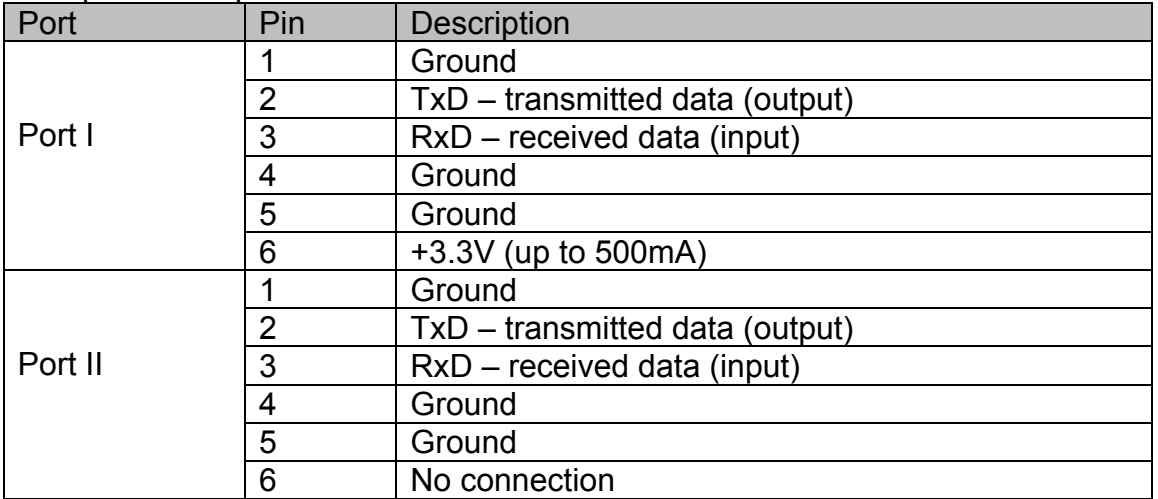

## *Auxiliary Port*

The port can be used to control the shutter release of DSLRs. The port uses a standard 3.5mm TRS jack. The following diagram shows the pin numbering for the 3.5mm TRS plug to be used with the port:

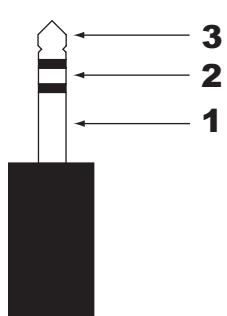

The pins' description to shutter control is as follows:

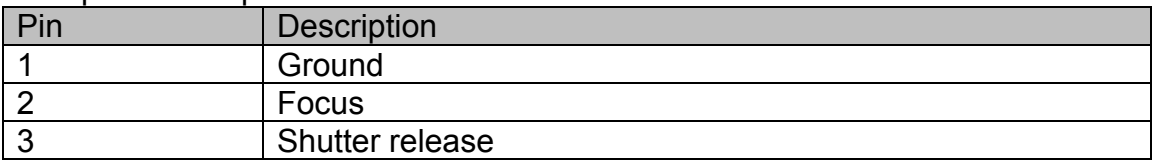

# **Connecting To Tablet/PC/Mac**

Nexus communicates with planetarium software using one or more TCP/IP ports. Nexus's default TCP/IP ports' configuration is described in the following table:

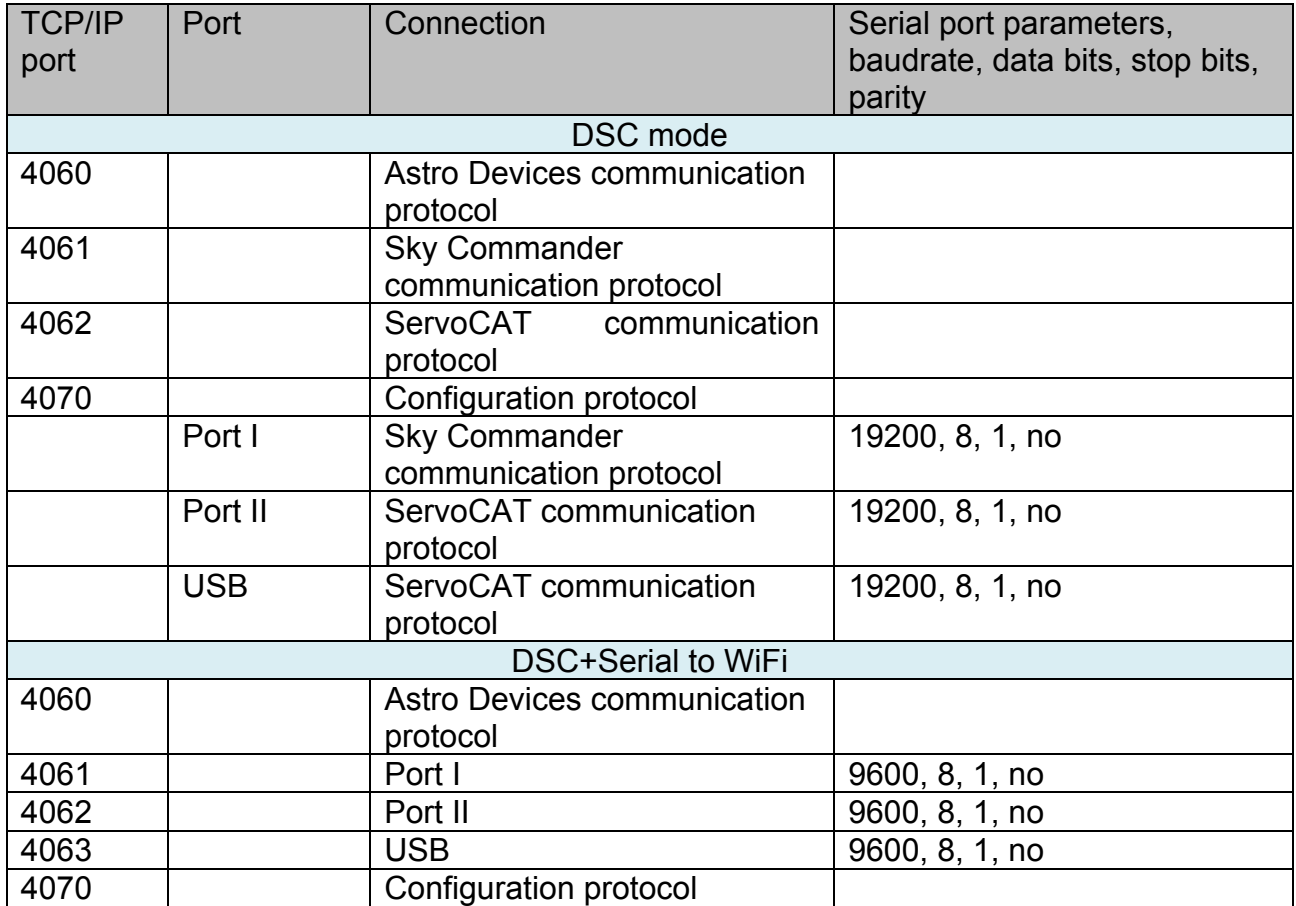

Nexus is operating in ad-hoc mode by default. The default SSID of Nexus is *AD\_Nexus\_XXXXX* where *XXXXX* is the serial number of your Nexus. The serial number is printed of the back of your Nexus. The SSID can be changed using the configuration utility. The default IP address of your Nexus is 169.254.1.1.

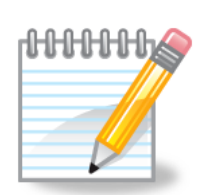

*Note*: The WiFi Configuration setup may differ based on the brand of the computer used and on the OS running on that device. Please refer to the user manual of the devices and the OS. The TCP/IP port used for configuration is always 4070 and cannot be changed.

Please refer to the user manual of your planetarium software for the explanation on setting up the communications with telescope. Some software is designed to operate a telescope directly through a serial port. You can use a special utility – virtual serial port driver for you computer. A number of utilities of this type is available with many of them free:

**COM2TCP** - with a 45-day free trial, by AstroGeeks HW VSP 3 - Free for personal use

# **Operating Nexus**

## *Updating Firmware*

Nexus's firmware can be updated using a USB memory stick. Please download the latest firmware from the support section of our website and copy it to the root folder of the USB memory stick. Please follow these steps:

- Turn Nexus OFF
- Insert the USB memory stick into USB connector of Nexus
- Press and hold the 'Factory Setting' button
- Turn Nexus ON
- Wait for two seconds
- Release the 'Factory Setting' button
- The firmware will be updated. Once the update is complete the Status LED will start 'pulsating' blinking
- Turn Nexus OFF
- Remove the USB memory stick

Please note that Nexus will reset all settings with every firmware update.

## *Restoring WiFi factory settings*

From time to time you may need to restore the WiFi settings of your Nexus. The following steps will allow you to reset them:

- Turn Nexus OFF
- Press and hold the 'Factory Setting' button
- Turn Nexus ON (the status LED will start flashing)
- Release the button
- The WiFi settings are restored as soon as the status LED will start 'pulsating' blinking

## *Connecting Nexus to a WLAN using WPS*

You may connect Nexus to a WLAN using WPS. It simplifies connection of Nexus to your WLAN significantly – there is no need to specify SSID, password etc. Your WLAN router/access point must support WPS.

Please follow these steps:

- Turn Nexus ON
- Press the WPS button on your network router (or consult the user manual on how to activate WPS on your router)
- Press and hold 'Factory Setting/WPS' button for at least 2 seconds
- The status LED will start flashing
- Release 'Factory Setting/WPS' button
- Press and release 'Factory Setting/WPS' button again
- Wait until the status LED will start 'pulsating' blinking

Please consult the user manual of your network router/access point on how to determine the IP address it assigned to Nexus. In most cases the router/access point will list all devices with their assigned IP addresses on one of the status pages. Your Nexus will appear on that page as AD Nexus XXXXX where XXXXX is the serial number of your Nexus.

# **List of Compatible Planetarium Software**

Nexus is compatible with most planetarium software packages that support Ouranos or Bbox protocols. You can also use planetarium software that supports ASCOM platform (http://ascom-standards.org). The table below lists just a few software packages that Nexus was tested with.

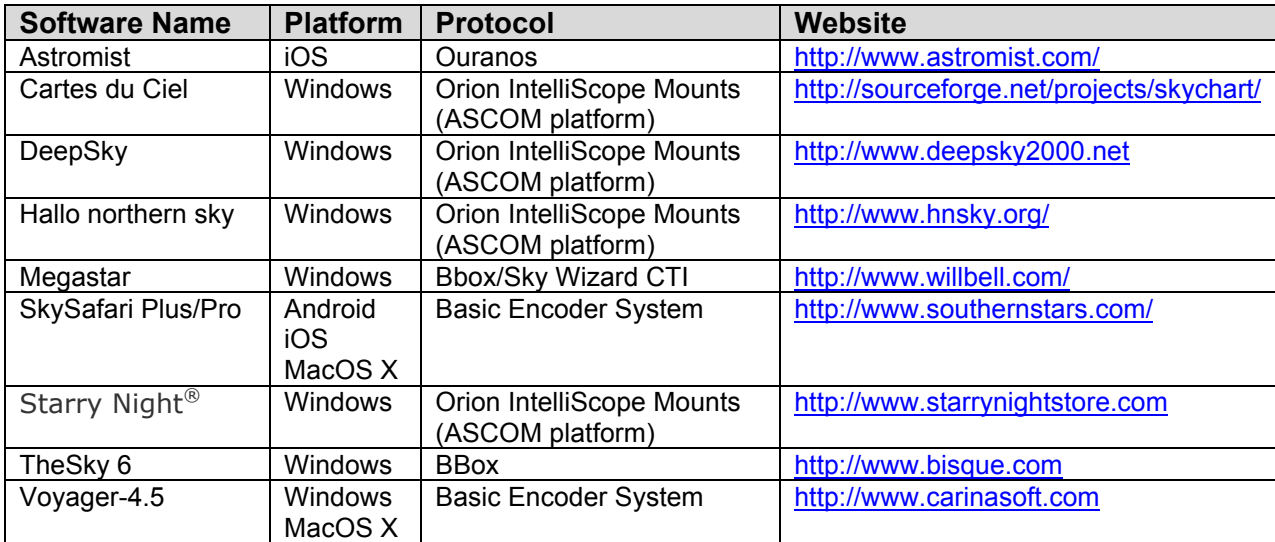

# **Suppliers of Encoders/Telescope Encoder kits**

Nexus is compatible with most quadrature rotary encoders with TTL level outputs and powered with 5V. The following table lists just some of suppliers selling encoders or telescope encoder kits.

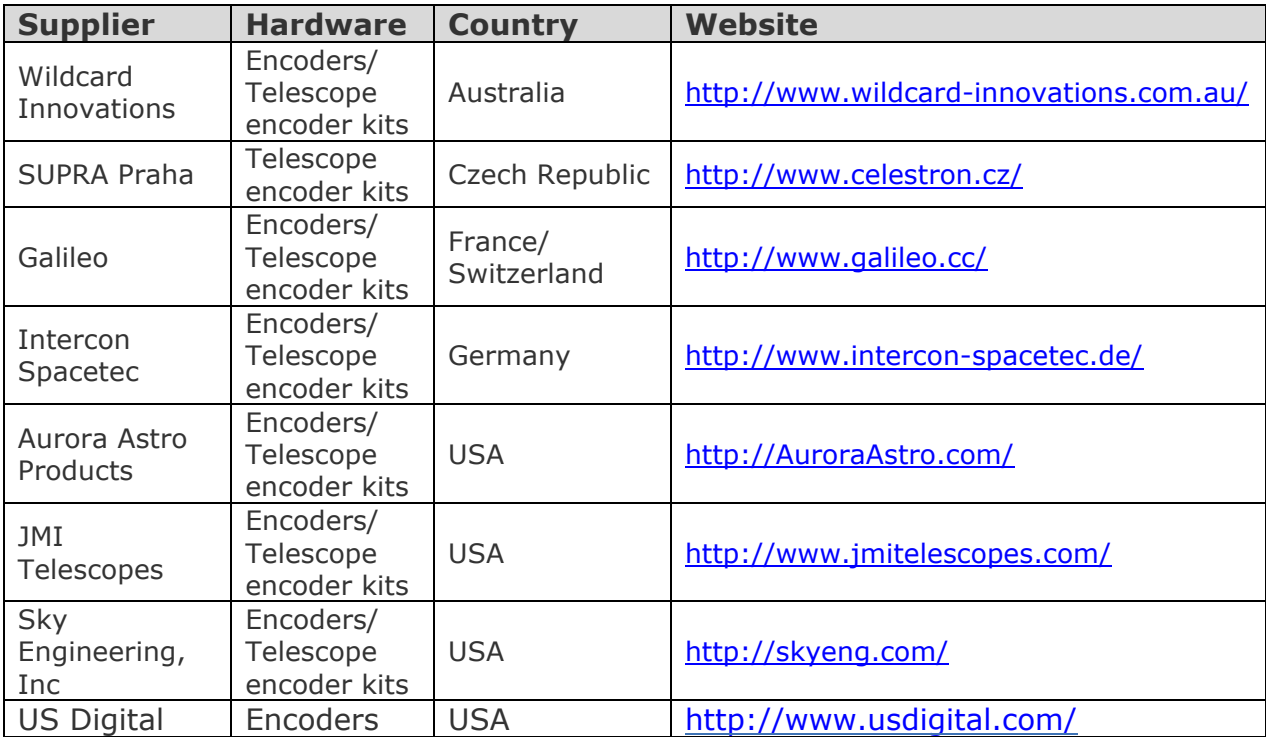

# **FREQUENTLY ASKED QUESTIONS (FAQ)**

**Q:** How long does the battery last?

**A:** That depends on a number of different factors – type of encoders used, operating temperature, the type of the battery. It also depends on the mode Nexus is running in. For example, the 9V Duracell Coppertop battery will last 4- 5 hours with Nexus operating as a Serial to WiFi adapter. However the same battery will last only two hours when Nexus is used as a wireless DSC with S2 optical encoders (each encoder draws up to 57mA from 5V source!).

#### **Q:** Can I use a rechargeable battery?

**A:** Yes, Nexus will operate with rechargeable 9V batteries (the actual voltage for them is usually 8.4V).

**Q:** What type of batteries is recommended for operating in cold conditions?

**A:** The most economical type of batteries is 12V SLA (sealed lead acid). Lithium batteries have very good performance in cold conditions but they are quite expensive. Rechargeable Lithium batteries (Li-Poly) are not recommended as Nexus does not the required low voltage cut-out level and they can be discharged below the recommended level.

**Q:** Can I use non-optical encoders?

**A:** Yes, the firmware processes pulses from standard quadrature encoders. They can be optical, capacitive or magnetic encoders. Any of them can be used as long as they provide TTL level quadrature output.

**Q:** Does Nexus use external power when both external power and the battery are inserted?

**A:** Nexus uses only external power source if the 2.1mm DC plug is inserted into the external power connector.

**Q:** Does Nexus have a built-in charger for the installed battery?

**A:** No, Nexus does not charge the battery when the external power is connected to it.

**Q:** How can I determine the resolution of my encoder?

**A:** Just multiply the CPR (counts per revolution) of your encoder by four and then multiply the result by the ratio of the gears it is connected to your telescope (if you have any).

# **Communication Protocols**

## *Astro Devices Protocol*

The following table lists the main command set supported by Nexus DSC communication protocol.

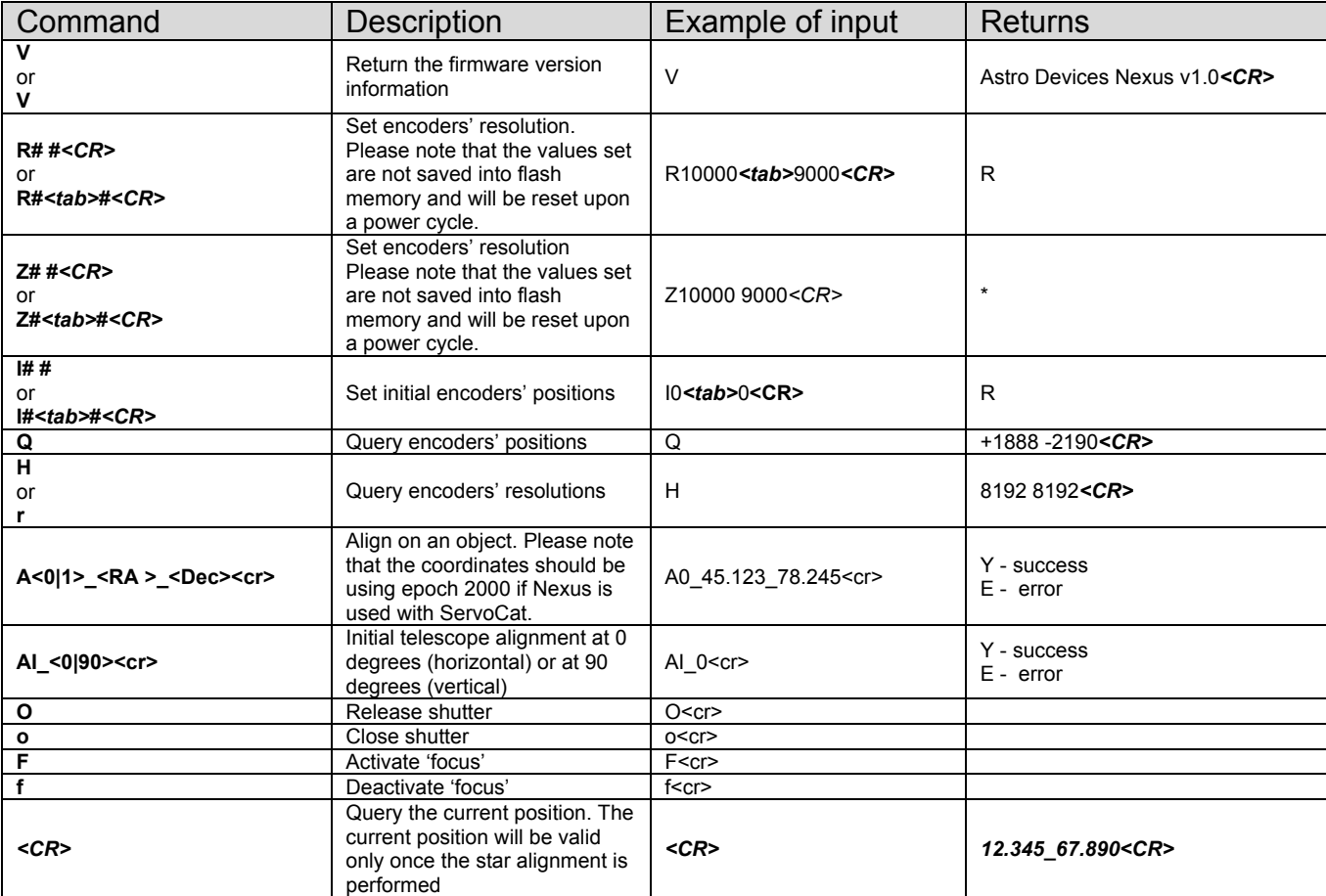

**Where** 

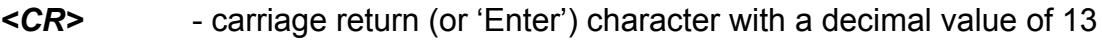

*<tab>* - tab character with a decimal value of 9.

\_ - space character with a decimal value of 32.

#### *Nexus Configuration Protocol*

Nexus can be configured to operate in different modes. The configuration is performed by communicating with Nexus using TCP/IP port number 4070. Each command has the following syntax:

```
<set/get>_<parameter 1>[_<parameter 2>]_<value><CR>
Nexus will send back the value requested or 'OK" in case of a 'set' command. 
The returned packet will be equal 'ERR' in case of invalid requests. The return 
packets are always terminated with <CR>.
```
The following table lists all command parameters:

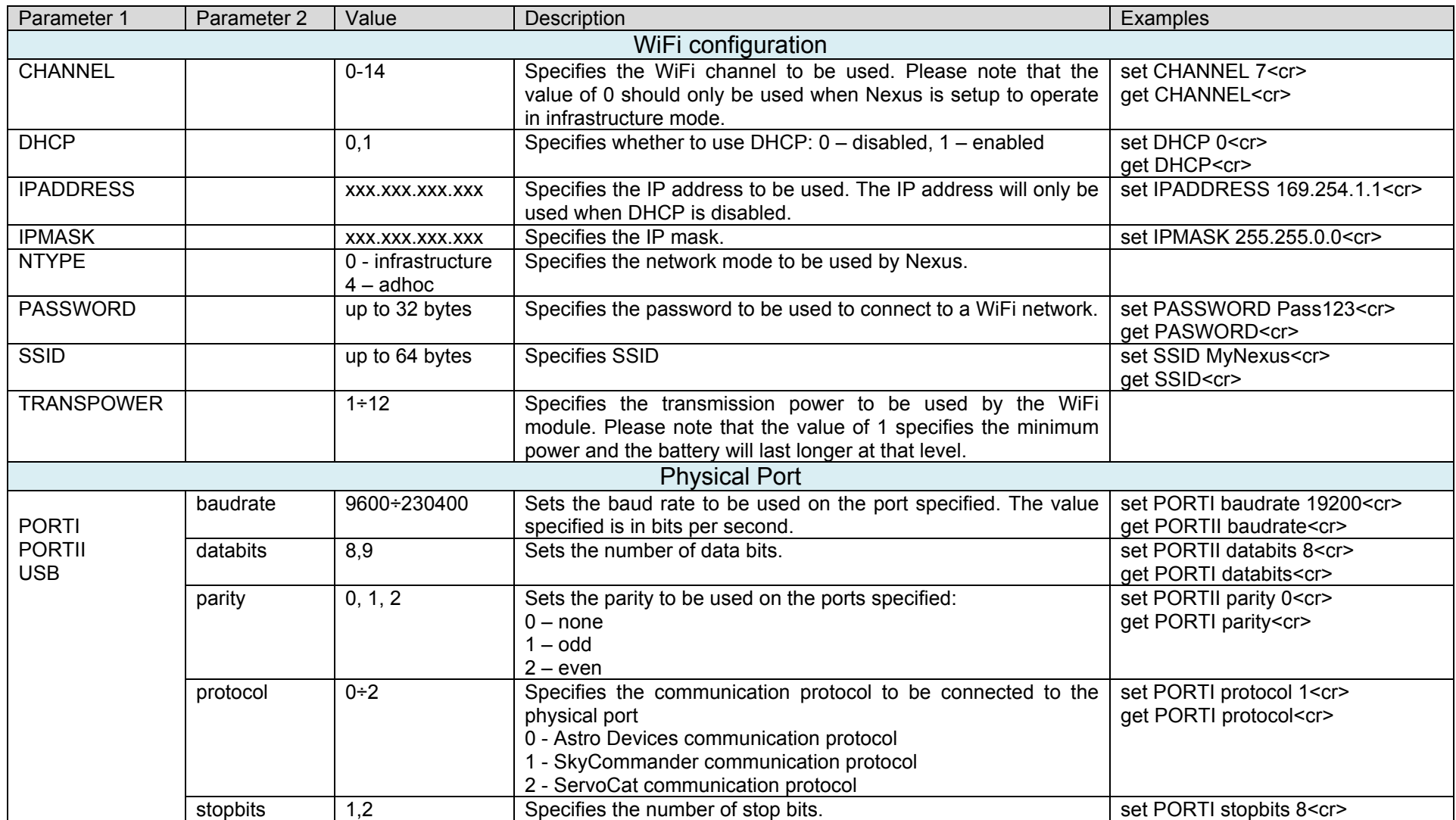

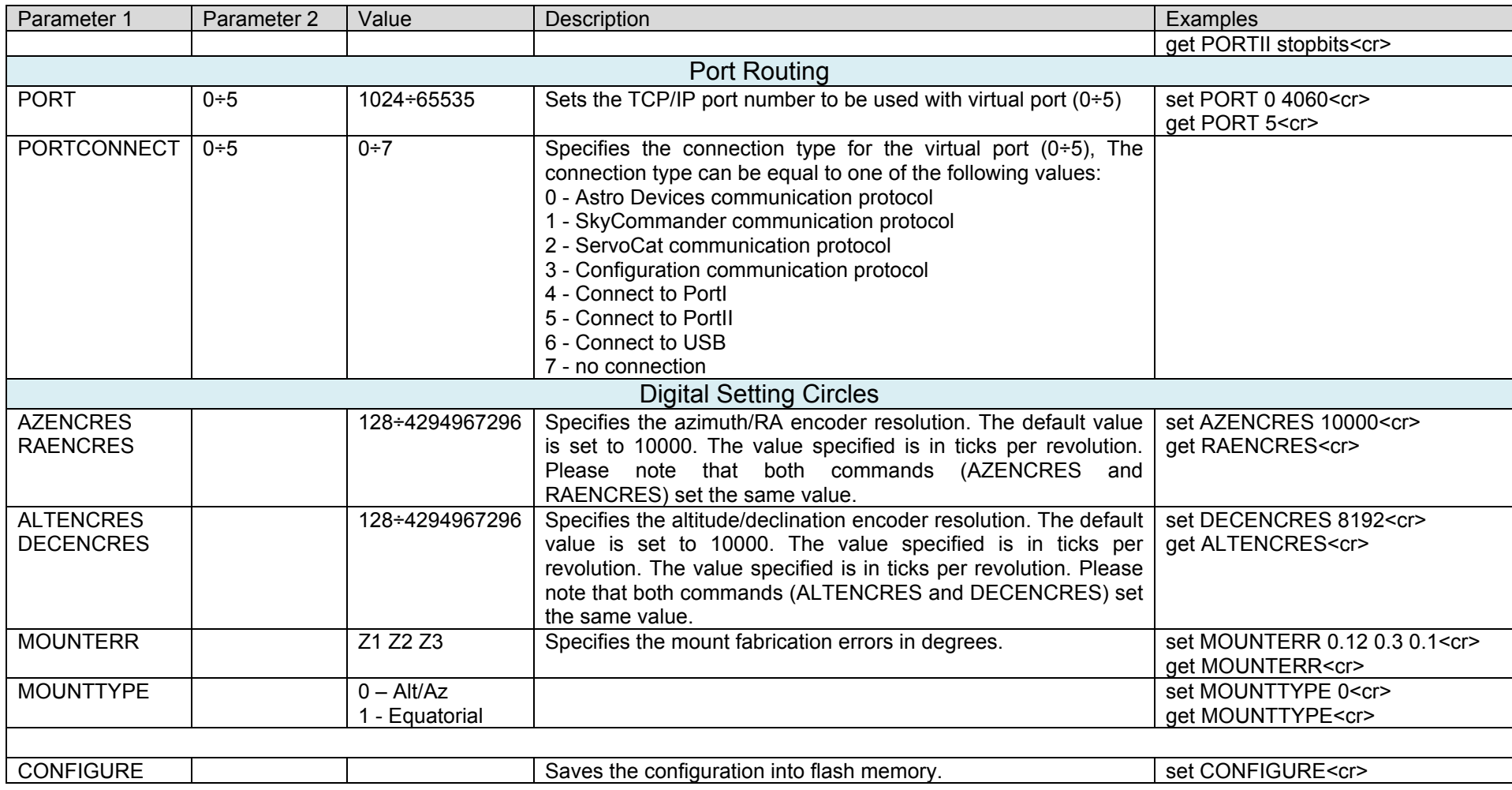

# **Agencies' Approvals**

Nexus uses a *WiFi* module that has the following qualifications/approvals:

- 1. FCC: Nexus contains Transmitter Module FCC IDENTIFIER: T9J-RN171.
- 2. CE: Registration Number.: U9M21103-4249-C.
- 3. Canada: Certification No. 6514A-RN171

# **Warranty**

Nexus is covered by a one-year limited warranty. Please refer to the enclosed warranty certificate for full details.

# **Technical Support**

You can find the latest version of the manual and firmware in the support section of our website. Please feel free to e-mail us should you require further technical assistance.

**Technical Support** You can find software updates and user documentation on the Astro Devices website. http://www.astrodevices.com

e-mail: mailto:support@astrodevices.com?subject=Nexus support

## **Glossary**

*Ad-hoc* mode is a method for wireless devices to directly communicate with each other

*CPR* stands for Counts Per Revolution.

*PC* is a personal computer. It includes computers running Windows, Linux or Mac OS.

**SSID** (Service Set Identifier) is the name of a wireless local area network (WLAN),

**Standby** mode is when the Nexus is passively waiting for a connection with a Tablet/PC.

**TTL** stands for Transistor-Transistor Logic

*WPS* stands for WiFi Protected Setup

Printed in Australia